## Git & GitHub Venexia Walker, Winfred Gatua, Yi Liu

### Agenda

Part 1: The Basics [Venexia Walker]

Part 2: GitHub Functionality [Winfred Gatua]

Part 3: IEU GitHub organisation [Yi Liu]

# Part 1: The Basics

Venexia Walker

#### What?

Git is a content tracking software.

GitHub is one online provider of Git.

Alternatives to GitHub include Bitbucket and GitLab.

You can sign up to GitHub for free at https://github.com/.

#### What?

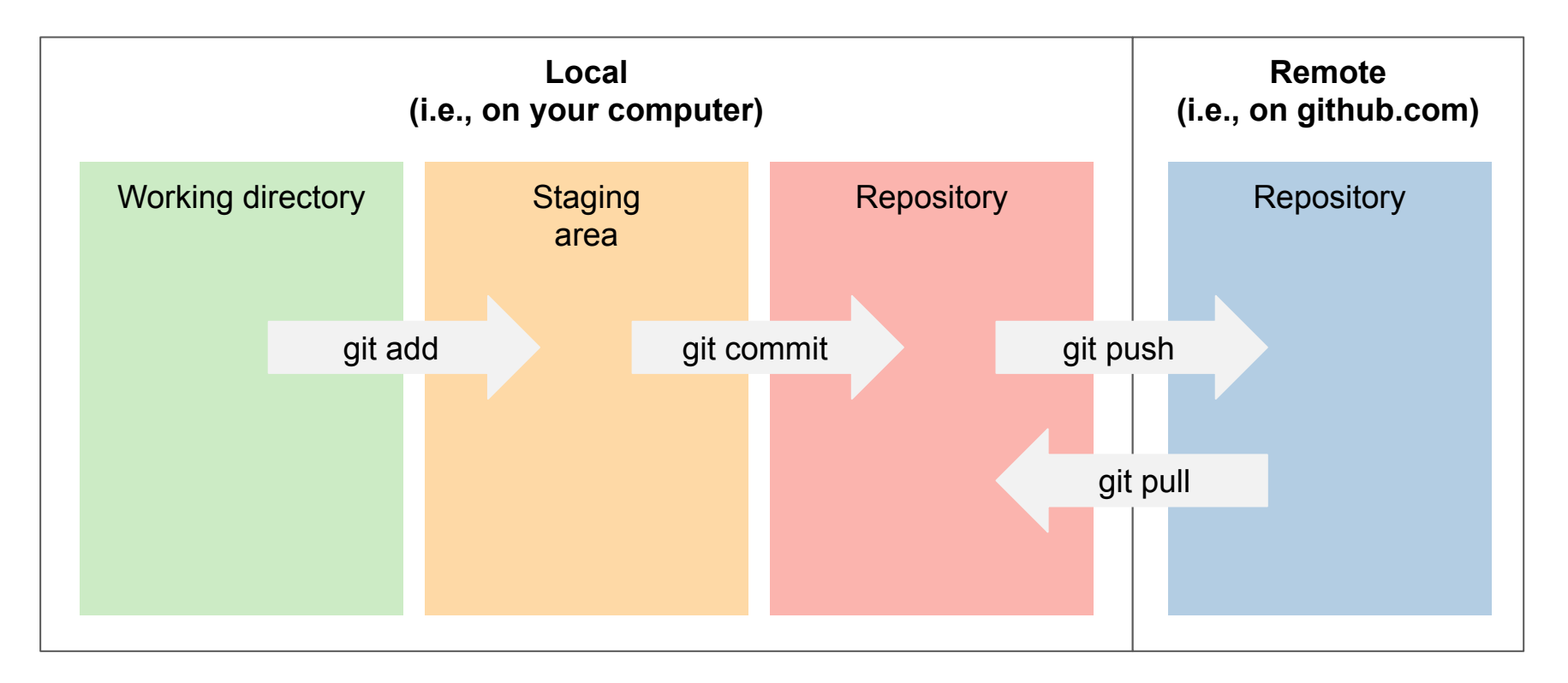

https://support.nesi.org.nz/hc/en-gb/articles/360001508515-Git-Reference-Sheet

## Why?

Reproducible research.

Version control.

Code backup.

Work on code with collaborators.

Personal online code record.

#### How?

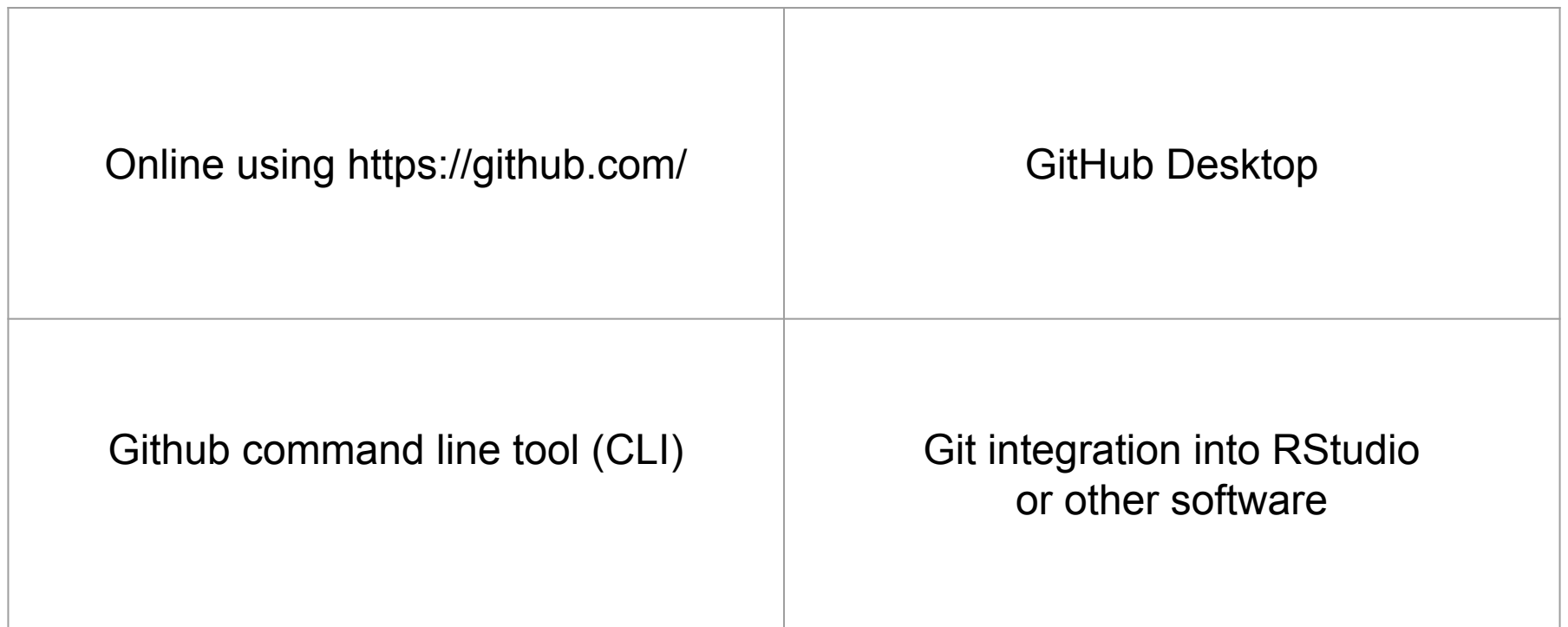

#### Online using https://github.com/

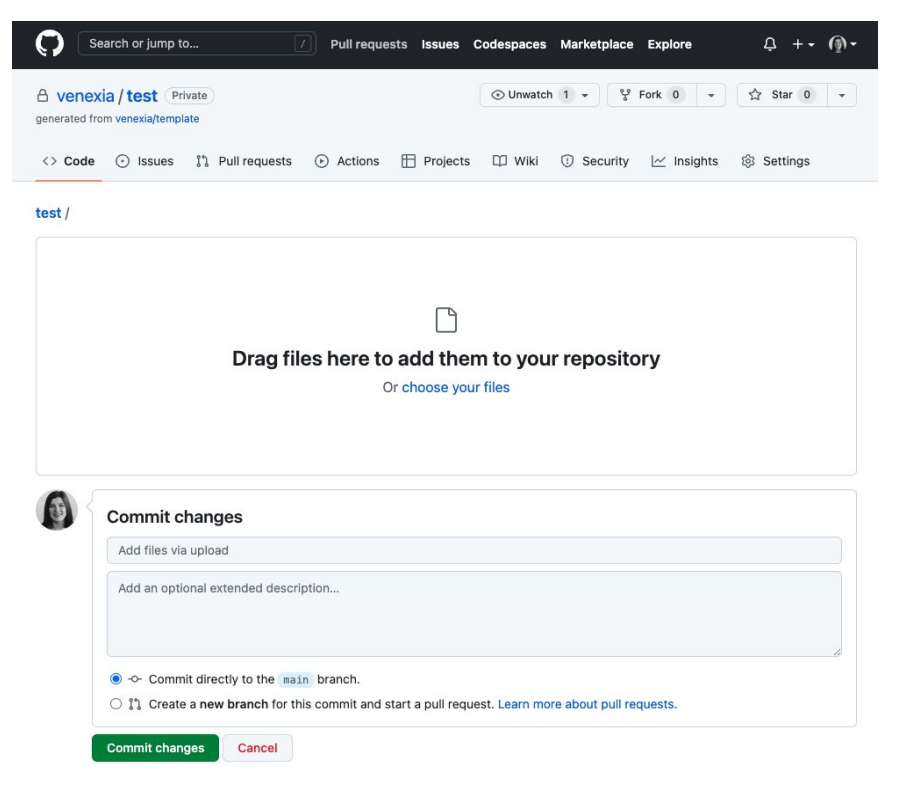

#### GitHub desktop

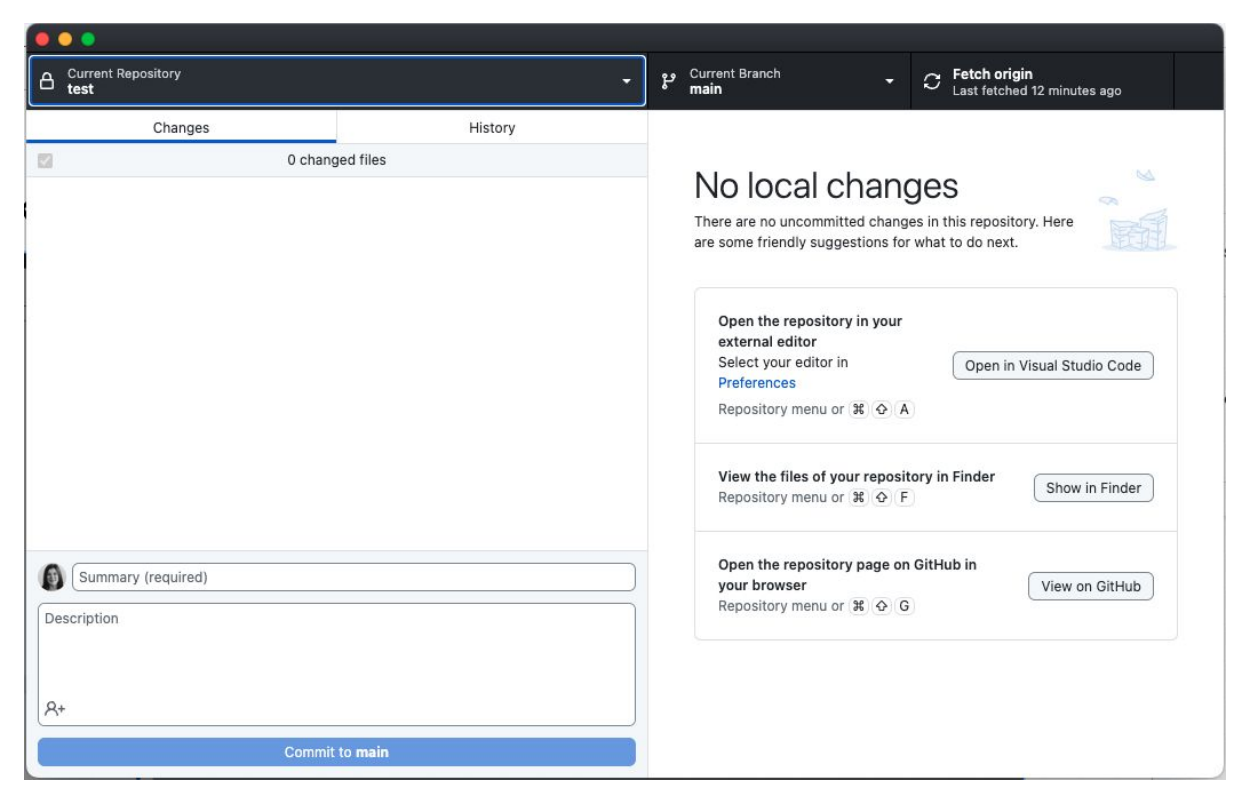

### Git integration into RStudio or other software

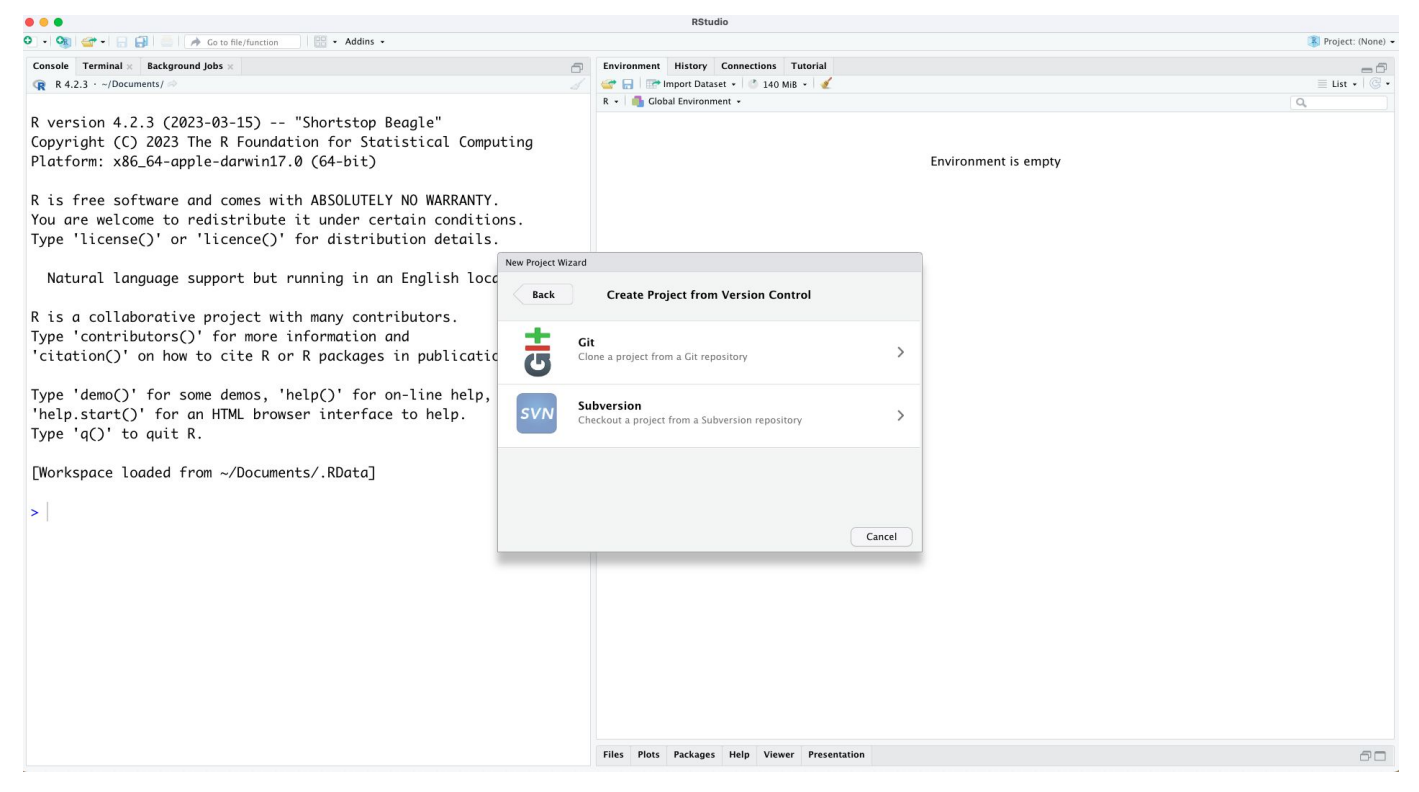

#### Github command line tool (CLI)

#### $\bullet\bullet\bullet$

\$ gh pr status

Current branch There is no pull request associated with [develop]

#### Created by you

#1011 Update readme [readme-fix] - Checks pending - Review required

Requesting a code review from you #1015 Improve error handling [better-error-handling]  $\checkmark$  Checks passing

## **Summary**

Something is better than nothing - if you use Git in anyway, that is great!

You will get into a horrible Git mess at some point. Don't panic. Backup everything somewhere else before you do anything radical like force a git push or git pull.

There is lots of help out there - the **documentation** is a great place to start.

## **Part 2: Github Functionality**

**Winfred Gatua** 

## README

This is a useful place to highlight relevant project information, such as:

- How to use the repository
- How to access the relevant data
- Supplementary material for a project
- Project abstract and authors

A README.md file in the repository will automatically be rendered and the Markdown format means markdown links, tables, etc. can be included.

Example:<https://github.com/venexia/repurposing-antihypertensives-dementia>

## .gitignore

This hidden file tells Git what it should not track.

Try to keep your sensitive data in a specific directory and add the whole directory to the .gitignore. Alternatively, specific files can be added to the .gitignore.

Maintain directory structure by ignoring the directory, except a README.md:

raw/\* !raw/README.md

## Git history

Everytime you commit something to Git, it is recorded in the Git history.

When you make a repository public, the history of the repository when it was private is shared.

If sensitive data has been accidentally included at any point, you can use tools, such as **BFG Repo-Cleaner**, to remove that part of the history. Worst case scenario: you can delete your repository but this will mean losing all your other history.

#### Relative file paths

Avoid including absolute file paths in your code for security.

The easiest way to do this is to use relative paths - for example, "raw/data.txt" rather than "E:/venexia/phd/project/raw/data.txt". You would then just need to set your working directory as "E:/venexia/phd/project/" before running anything.

If you are using RStudio, use the project functionality. An RStudio project will open where you left off in your working directory meaning you only ever need relative file paths.

### **Templates**

You can create project templates that can be used when you setup new repositories or you use other people's templates,

To create a template, make a new repository with your preferred setup, then online go to 'Settings > Template repository'.

Example:<https://github.com/venexia/template>

#### Branches and pull requests

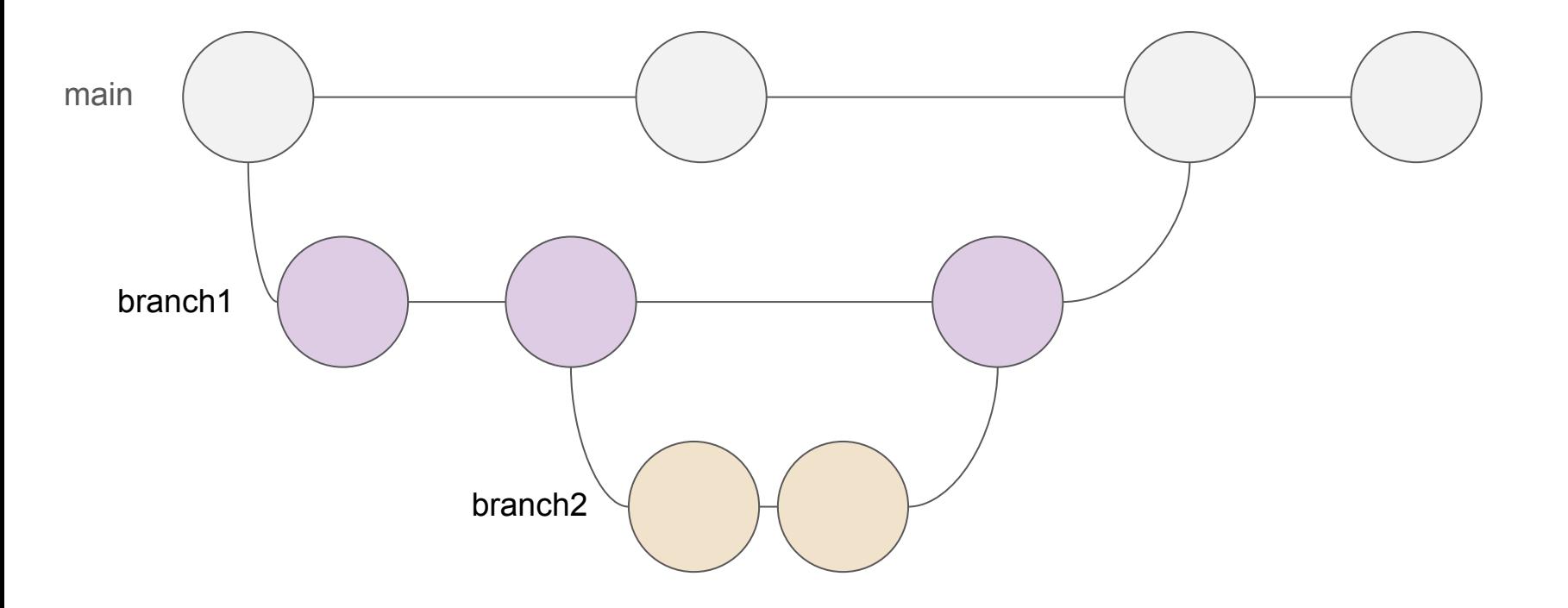

#### Make a branch

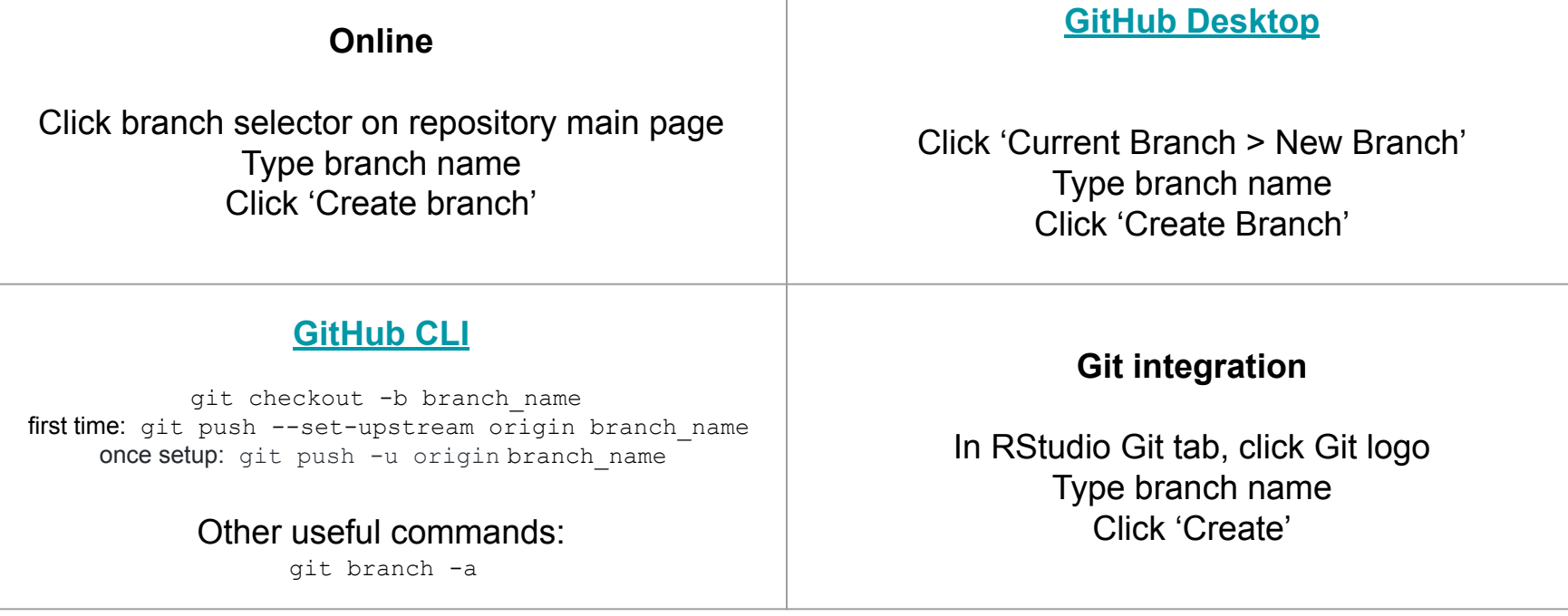

#### Make a pull request

Pull requests are used to merge a branch.

The request is made online by clicking 'Pull requests > New pull request' and selecting the relevant branch.

Pull requests allow you to compare what has changed since the branch was made - this is useful for you and and can be used by teams for code review.

The request will highlight merge conflicts.

## **Basic formatting syntax**

- 1. https://commonmark.org/help/
- 2. Markdown cheatsheet

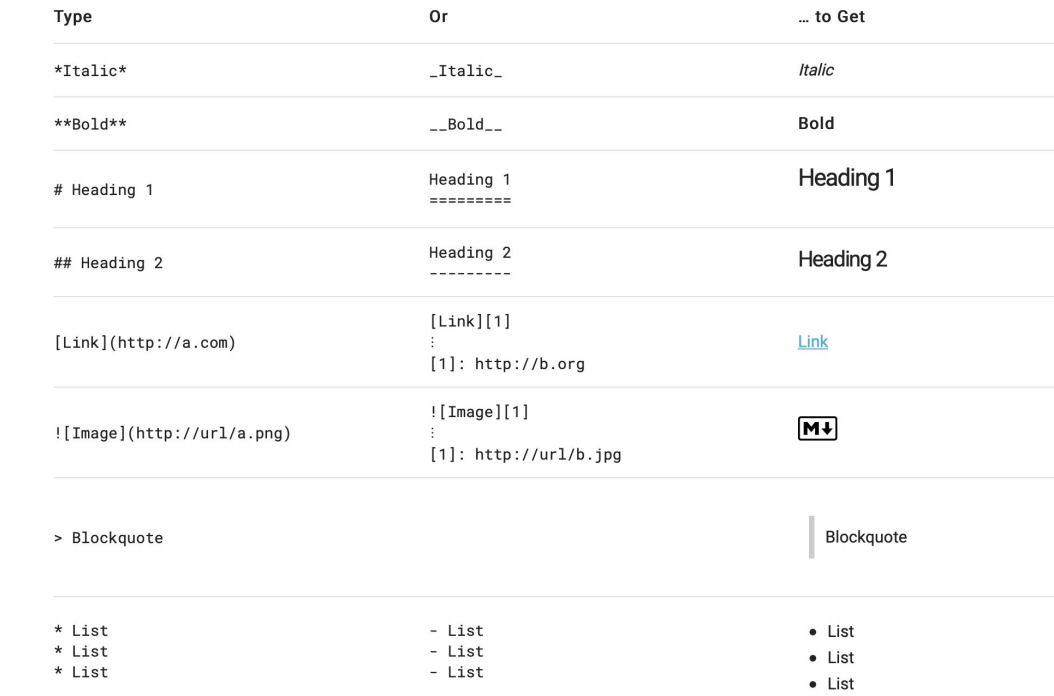

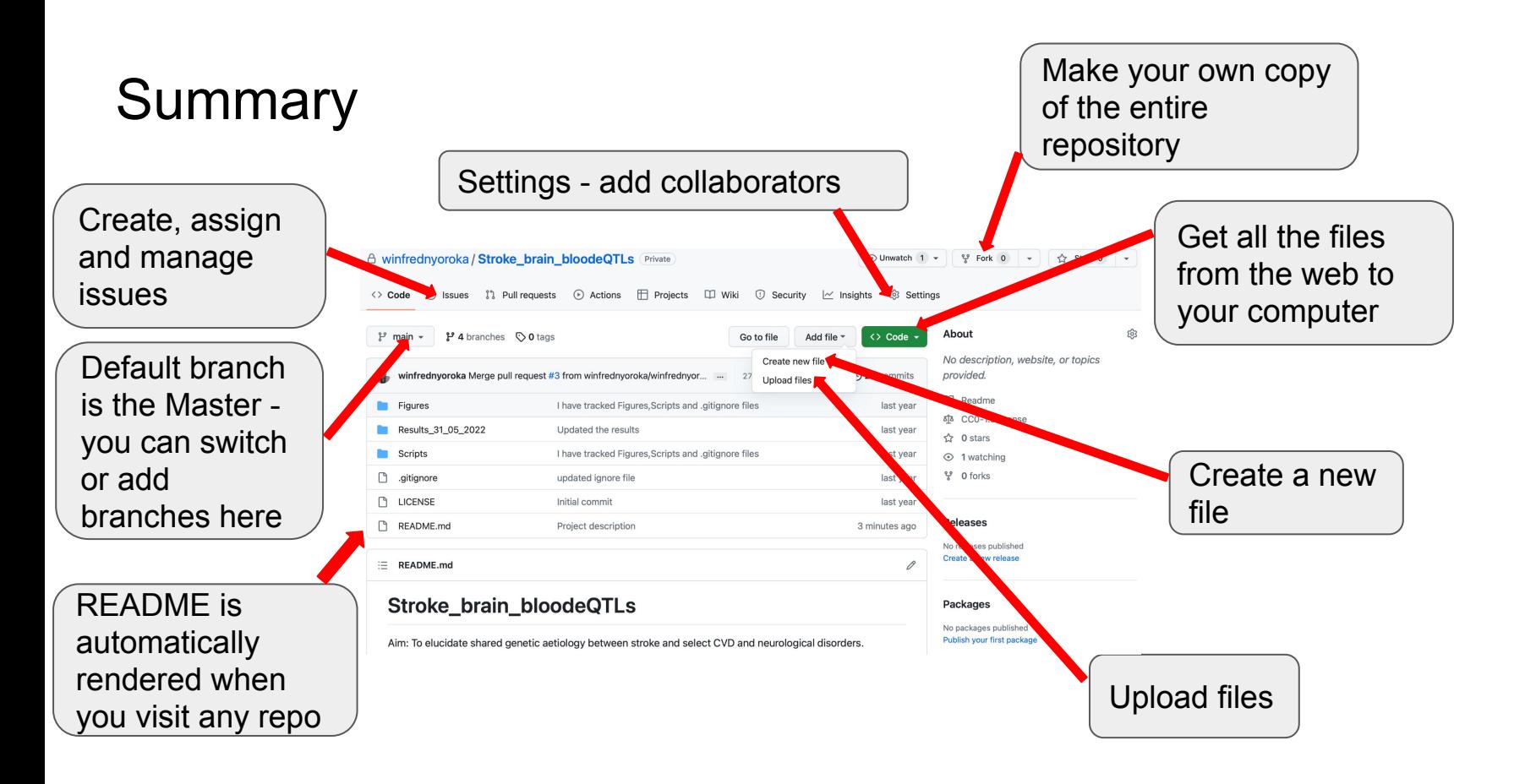

## Part 3: IEU GitHub organisation Yi Liu

## https://github.com/MRCIEU

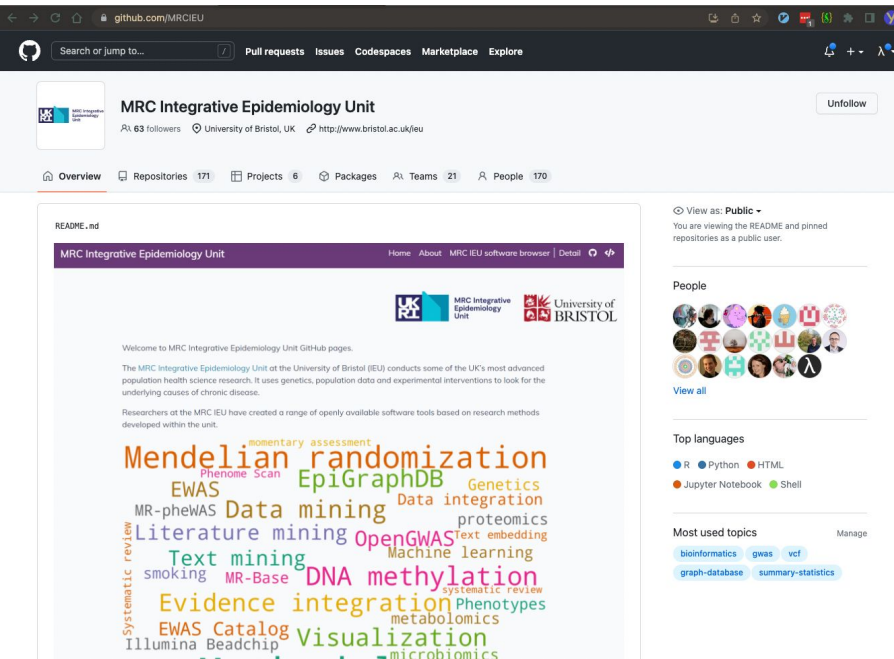

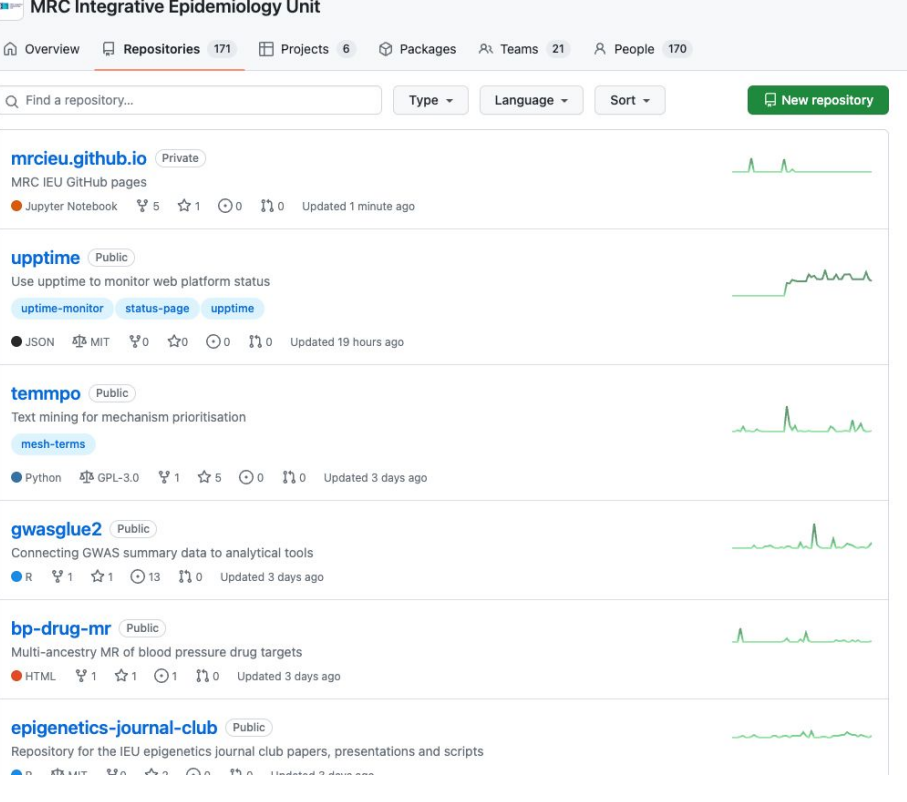

### Become a member (if you aren't already)

Some of the community repos require you to be a member of the MRCIEU\_internal team to access

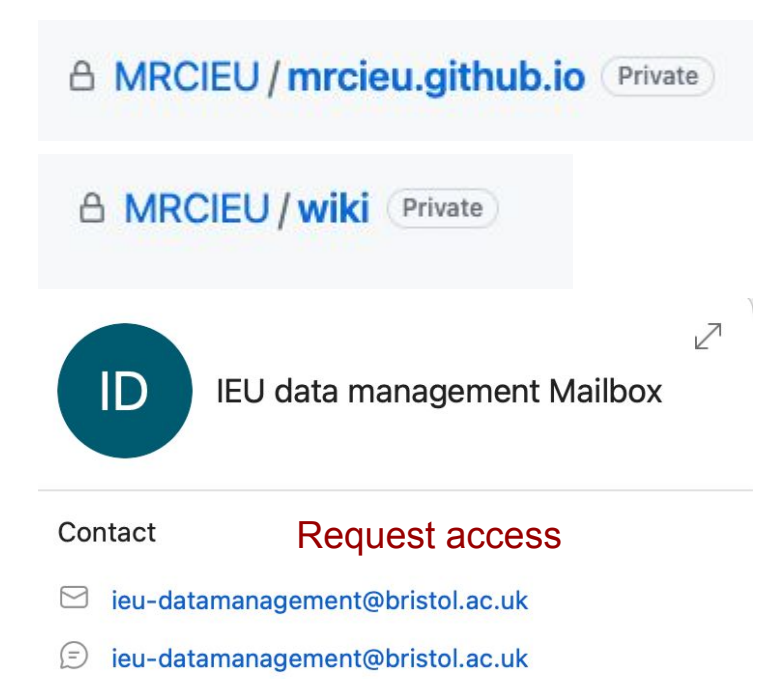

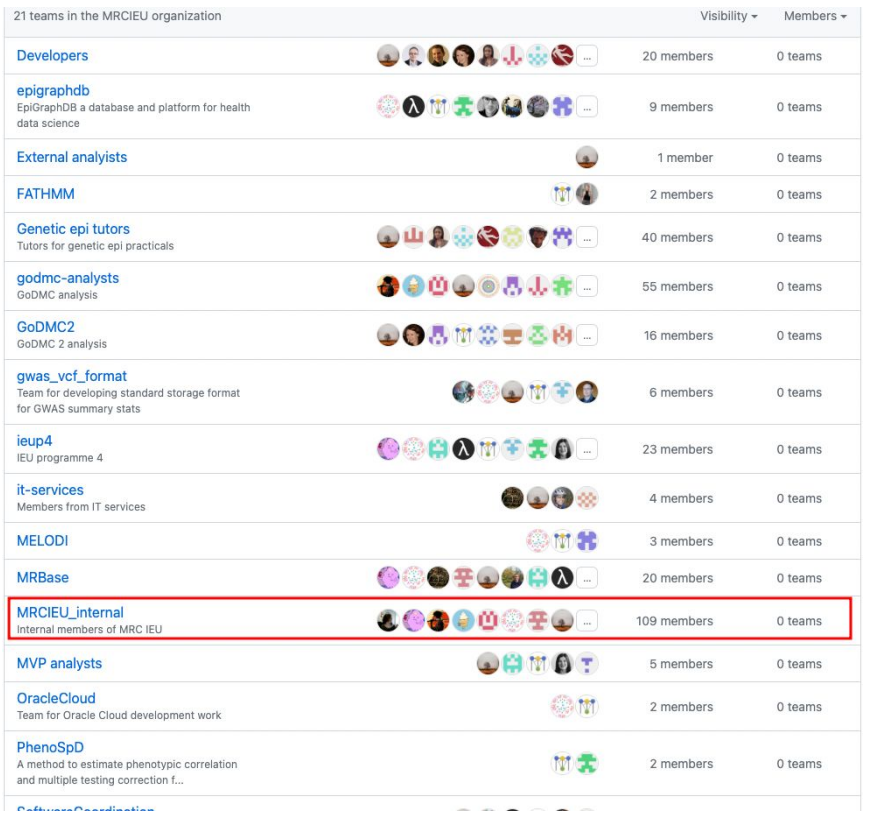

Welcome to MRC Integrative Epidemiology Unit GitHub pages.

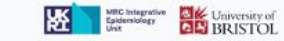

#### IEU GitHub Pages

- Showcase the software, coding, and data science side of IEU research
- Showcase and promote your software!
	- R packages: very many!
	- Processing and application pipelines
		- MELODI-presto
		- MendelVar
	- Applications (web / command line / GUI)
		- MR dictionary
		- MELODI-presto
		- EpiGraphDB (web, API)
		- OpenGWAS (web, API)
	- Big software projects
		- OpenGWAS
		- EpiGraphDB

The MRC Integrative Epidemioleay Unit at the University of Bristol IEU, conducts some of the UK's most advanced population health science research. It uses genetics, population data and experimental interventions to look for the underlying couses of chronic disease Researchers at the MRC IEU have created a range of openly available suftware tools based on research methods developed within the unit. momentary assessment Mende. ian randomization. Heteroscedasticity EpiGraphDB DNA methodomics thy lat.ion Text mining Literature mining Regression OpenGWAS Deep learning Visualization Text embedding Evidence integration EWAS Catalog Machine learning Text embeddings Missing outcomes **NR-phewAS RCT** Data mining, Genetics EWAS Natural language processing GWAS Data integration vQTL **OOV** proteomics Missing-not-at-random

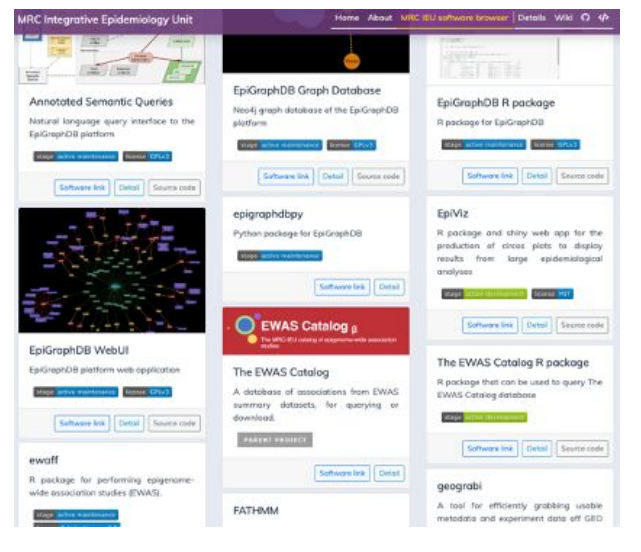

#### How to contribute

- 1. By making a pull request: add an entry to the software.yml
- 2. Make suggestions on the repo's issues

See further details on the README

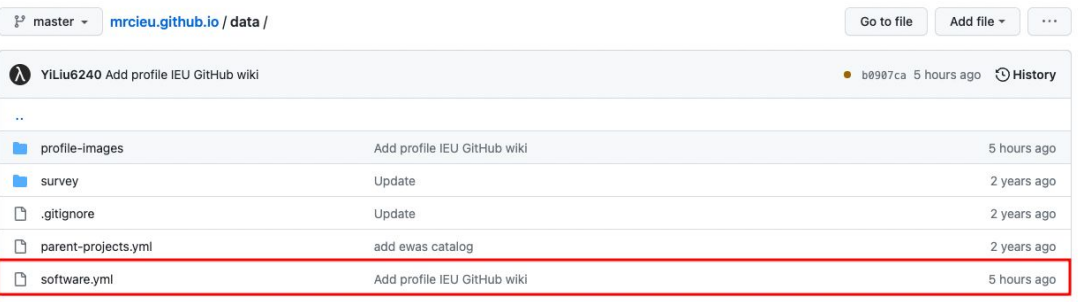

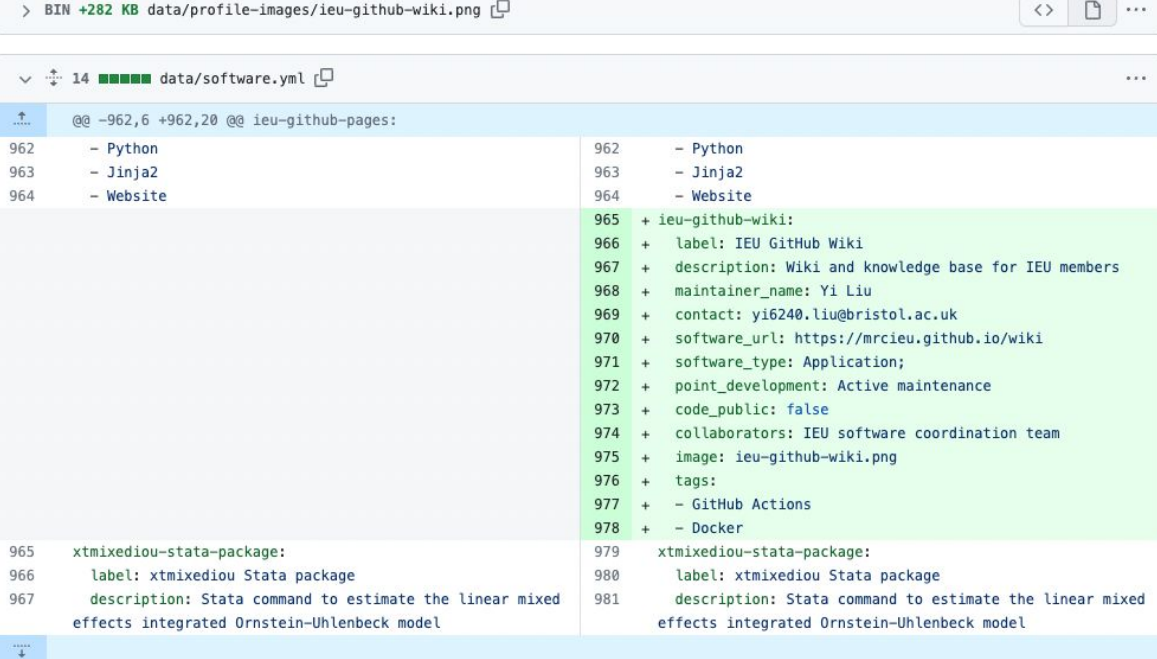

#### Submit / update your software!

#### See results

 $1.44$ 

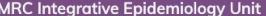

Home About MRC IEU software browser Details Wiki ( 4)

#### MRC IEU software browser

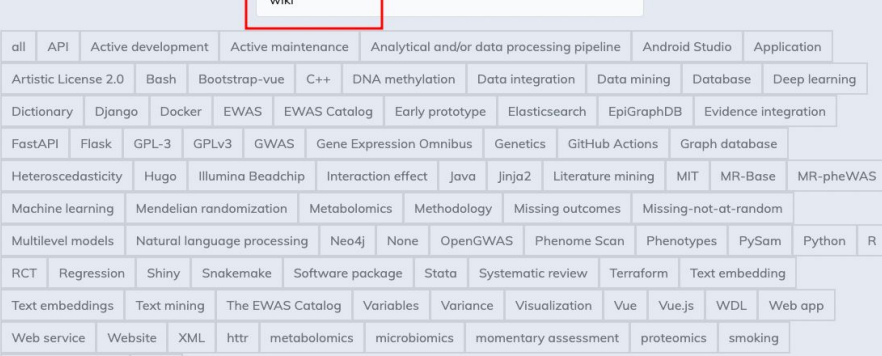

systematic review vQTL

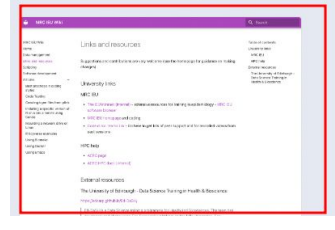

#### **MRC Integrative Epidemiology Unit**

IEU software projects

-Annotated Semantic Queries

-API for MRC-IEU OpenGWAS -BESIDEMR R package bpbounds R package -bpbounds Stata package cofunnel Stata package -DataWatch  $-dmrff$ -dnamalci EpiGraphDB -EpiViz -ewaff -FATHMM geograbi -GLU R package -GWAS of trait variance - gwas2vcf -IEU GitHub Pages -IEU GitHub Wiki  $-iPVs$ -ivonesamplemr Stata packag -medrxivr -meffil

-MELODI

-MELODI-Presto

#### MRC IEU Wiki Home Data management Links and resources Scripting Software developme Articles Best reactices in Code Testing Creating bgen file Installing a specific<br>R on a Linux server Conda Mounting a netwo Linux. R tidyverse examp Using Biomake Using Docker Using Emacs Maintainer( contact: yi6 Collaborato

#### **IEU GitHub Wiki**

Wiki and knowledge base for IEU members

Q Search

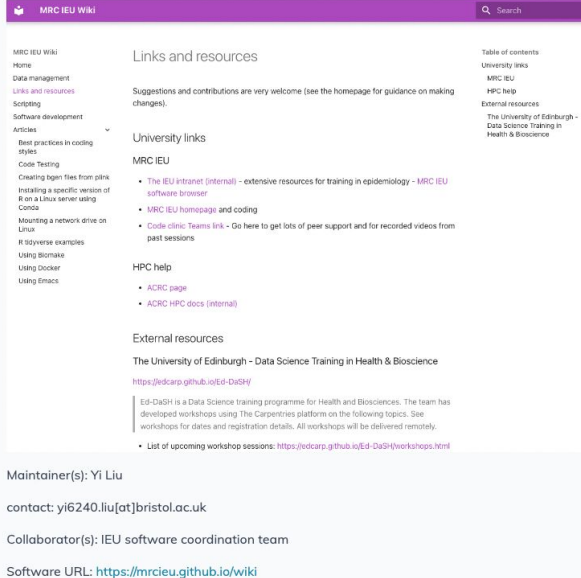

#### IEU wiki

- Curated knowledge base and wiki for IEU (GitHub) members
- Wiki site
- source wiki

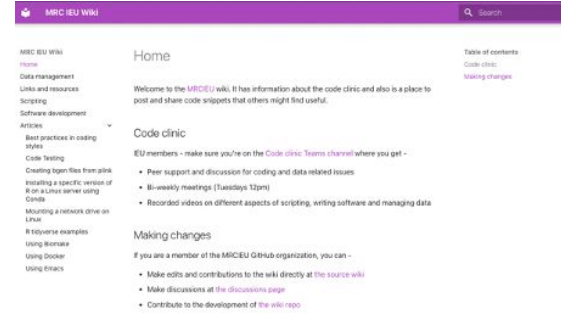

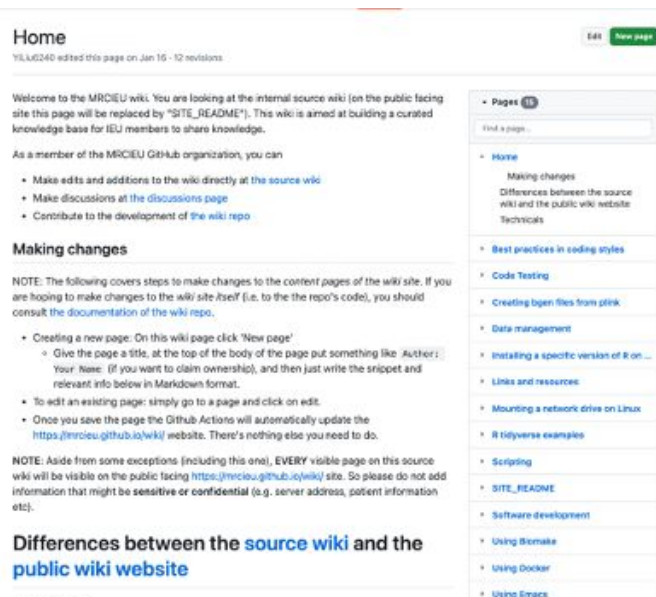

· Terminology

. The repo of the wiki site is https://gthub.com/MRCIEU/wiki

#### How to contribute

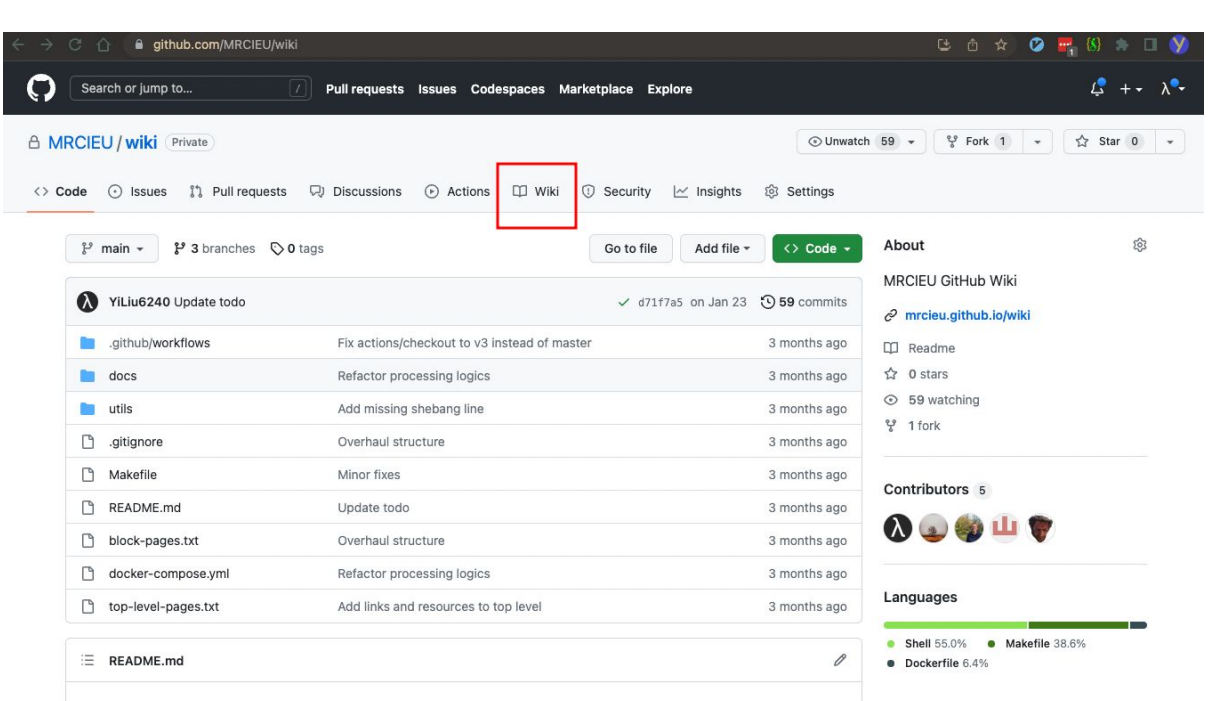

#### **Wiki for MRC IEU users**

This is the code repository of MRCIEU's GitHub wiki site, where the wiki of this repo is served as the page content of the rendered site.

- . If you want to make changes to the wiki's content, please check the documentation here.
- . If you want to make changes to the wiki site itself, please continue reading the docs.

#### How to contribute

#### A MRCIEU / wiki Private  $\odot$  Unwatch 59  $\star$   $\frac{99}{10}$  Fork 1  $\star$  $\sqrt{2}$  Star 0 <> Code <a>
Glissues <a>  $\begin{bmatrix} 1 \\ 2 \end{bmatrix}$  Pull requests </a>  $\begin{bmatrix} \Box \end{bmatrix}$  Discussions <br/>  $\begin{bmatrix} \odot \end{bmatrix}$  Actions  $\begin{bmatrix} \Box \end{bmatrix}$  Wiki  $\begin{bmatrix} \odot \end{bmatrix}$  Security  $\begin{bmatrix} \swarrow \end{bmatrix}$  Insights 8 Settings Home Edit New page YiLiu6240 edited this page on Jan 16 · 12 revisions Welcome to the MRCIEU wiki. You are looking at the internal source wiki (on the public facing site this page will be replaced  $\div$  Pages by "SITE\_README"). This wiki is aimed at building a curated knowledge base for IEU members to share knowledge. Find a page... As a member of the MRCIEU GitHub organization, you can - Home . Make edits and additions to the wiki directly at the source wiki Making changes • Make discussions at the discussions page Differences between the source • Contribute to the development of the wiki repo wiki and the public wiki website Technicals **Making changes** Best practices in coding styles NOTE: The following covers steps to make changes to the content pages of the wiki site. If you are hoping to make changes Code Testing to the wiki site itself (i.e. to the the repo's code), you should consult the documentation of the wiki repo. Creating bgen files from plink • Creating a new page: On this wiki page click 'New page' o Give the page a title, at the top of the body of the page put something like Author: Your Name (if you want to **Data management** claim ownership), and then just write the snippet and relevant info below in Markdown format. · To edit an existing page: simply go to a page and click on edit. Installing a specific version of R on ... . Once you save the page the Github Actions will automatically update the https://mrcieu.github.io/wiki/ website. There's ▶ Links and resources nothing else you need to do. Mounting a network drive on Linux NOTE: Aside from some exceptions (including this one), EVERY visible page on this source wiki will be visible on the public facing https://mrcieu.github.io/wiki/ site. So please do not add information that might be sensitive or confidential (e.g. R tidyverse examples server address, patient information etc). **Scripting** Differences between the source wiki and the public wiki SITE\_README

#### See results

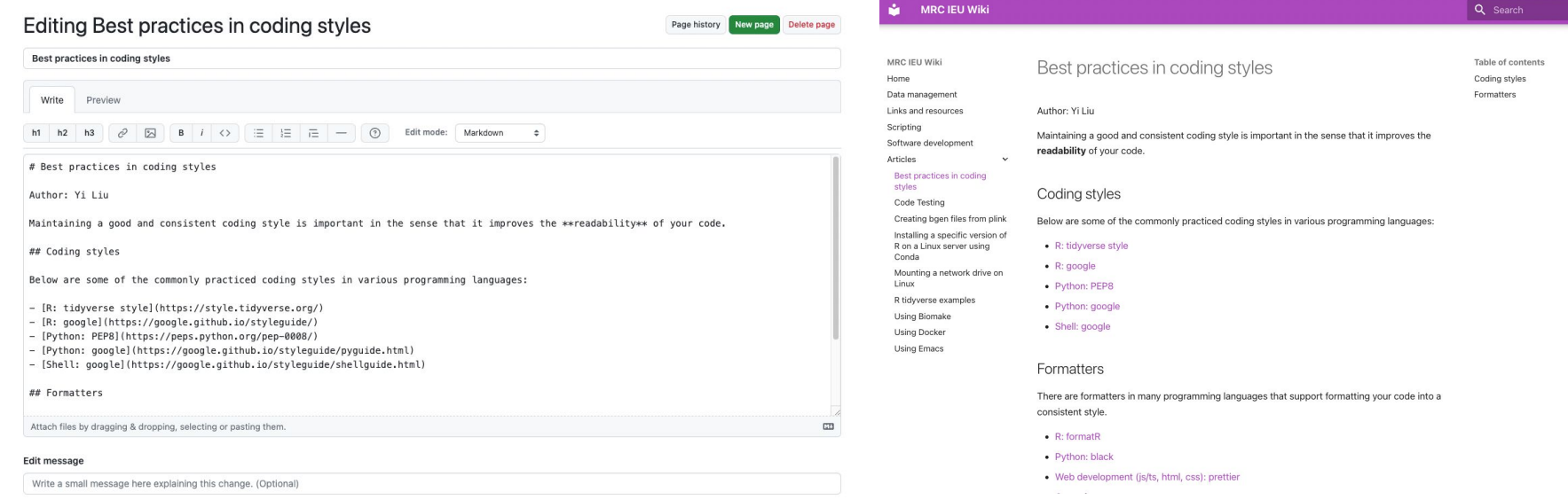